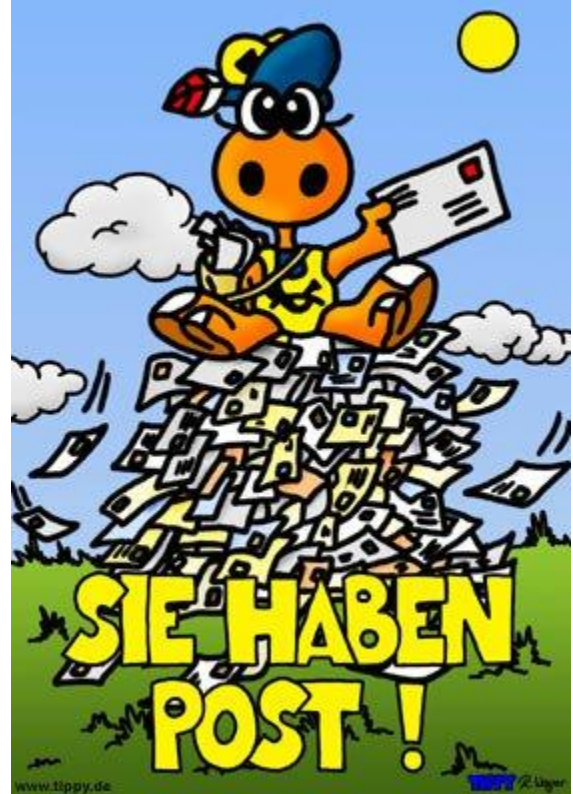

# Arbeiten mit der elektronischen Post

## Themenvorschau

"Sie haben Post"

- Voraussetzungen
- Mein Postfach
- $\bigcirc$ "Der Postweg"
- Arbeiten mit Mails
- Mails verwalten
- Ergänzende Themen (z.B. Spam-Nachrichten)

#### Voraussetzungen

- **Email-Account bei Anbieter (Provider) einrichten** 
	- □ T-Online, 1&1, WEB.DE, GMX ...
- **Email-Programm auswählen** 
	- Zugang über Internet (Browser)
	- □ Zugang über separtes Email-Programm
		- Windows Live Mail / Outlook
		- **Thunderbird**
		- T-Online V6

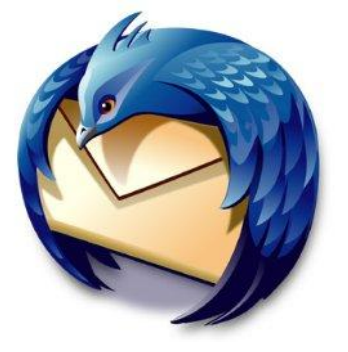

#### Mein Postfach

- **Posteingang**
- Gesendet
- **Entwürfe**
- **Archiv**
- Unbekannt
- Spam
- **Papierkorb**

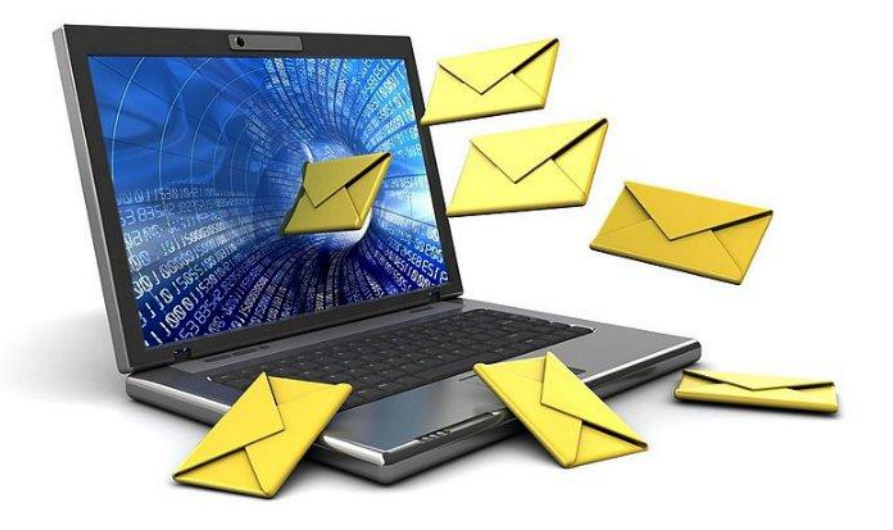

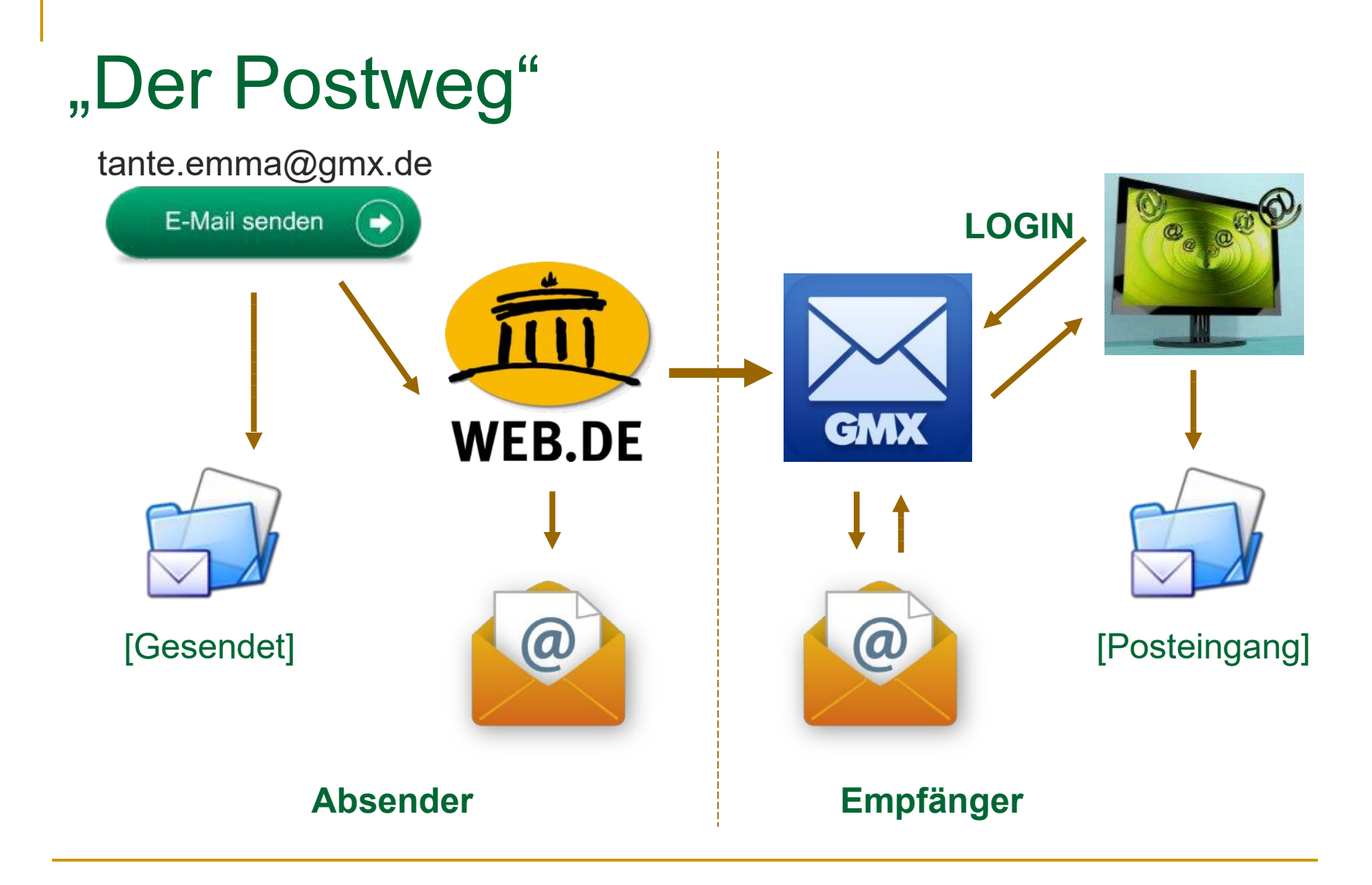

#### Arbeiten mit Mails // Schreiben

**Email schreiben (verfassen)** 

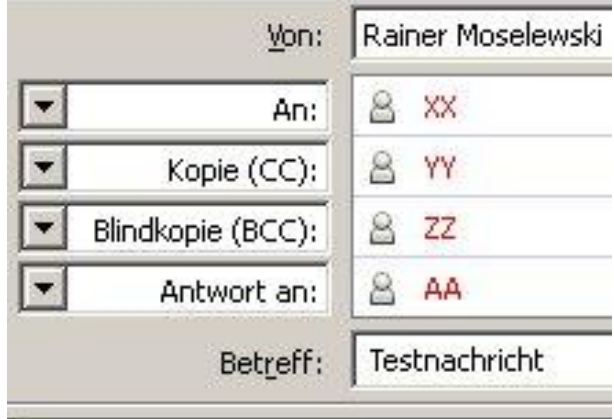

**<- Empfänger sieht die Adresse**

**<- Adresse nicht sichtbar**

Dieses ist eine Testnachricht.

Mit freundlichen Grüßen.

Rainer Moselewski

**Email senden** 

#### Arbeiten mit Mails // Antworten u. Weiterleiten

- auf Email antworten
	- □ mit/ohne ursprünglicher Mail
	- □ ohne Anlagen !!
	- □ Empfänger = Absender
	- $\Box$  Empfänger = Absender u. alle Adressaten
- Email weiterleiten
	- neue Empfänger
	- □ mit Anlagen !!

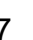

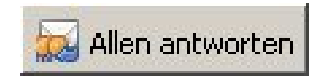

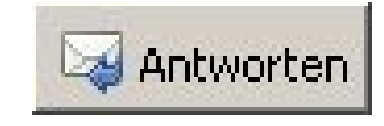

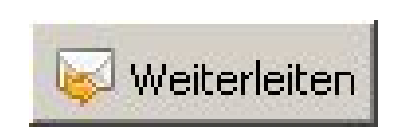

#### Arbeiten mit Mails // Anhänge (1)

#### **Email mit Anhang verfassen**

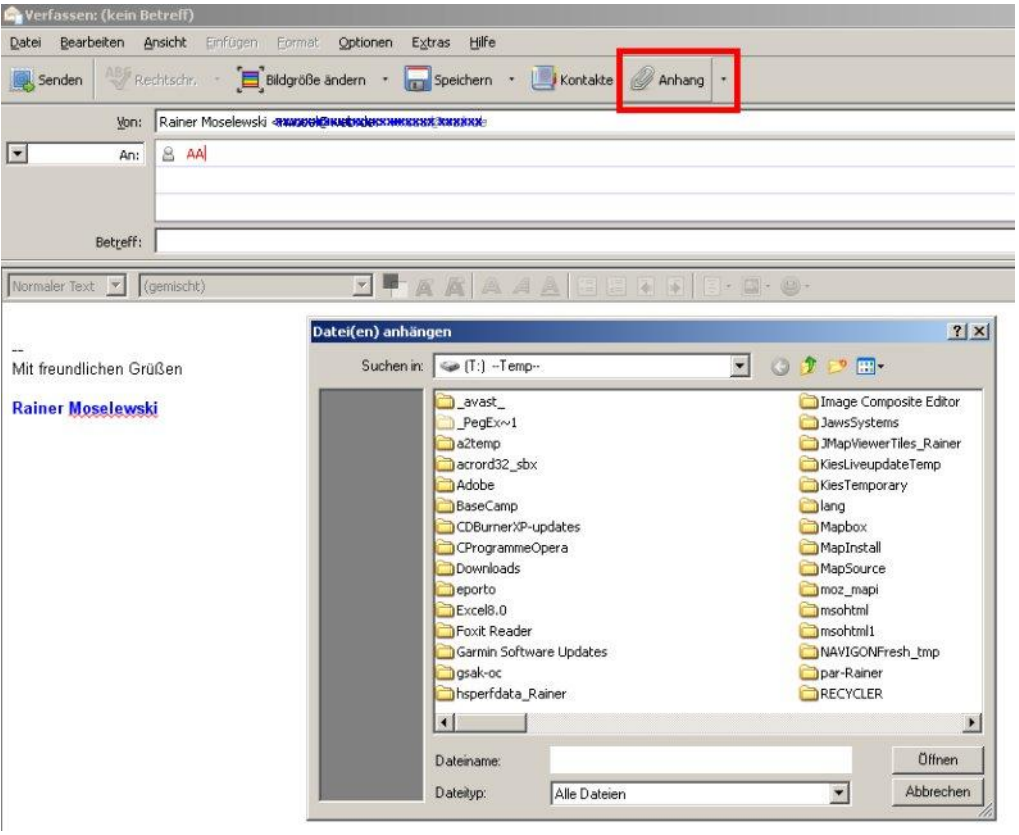

#### Arbeiten mit Mails // Anhänge (2)

**Email mit Anhang erhalten -> speichern** 

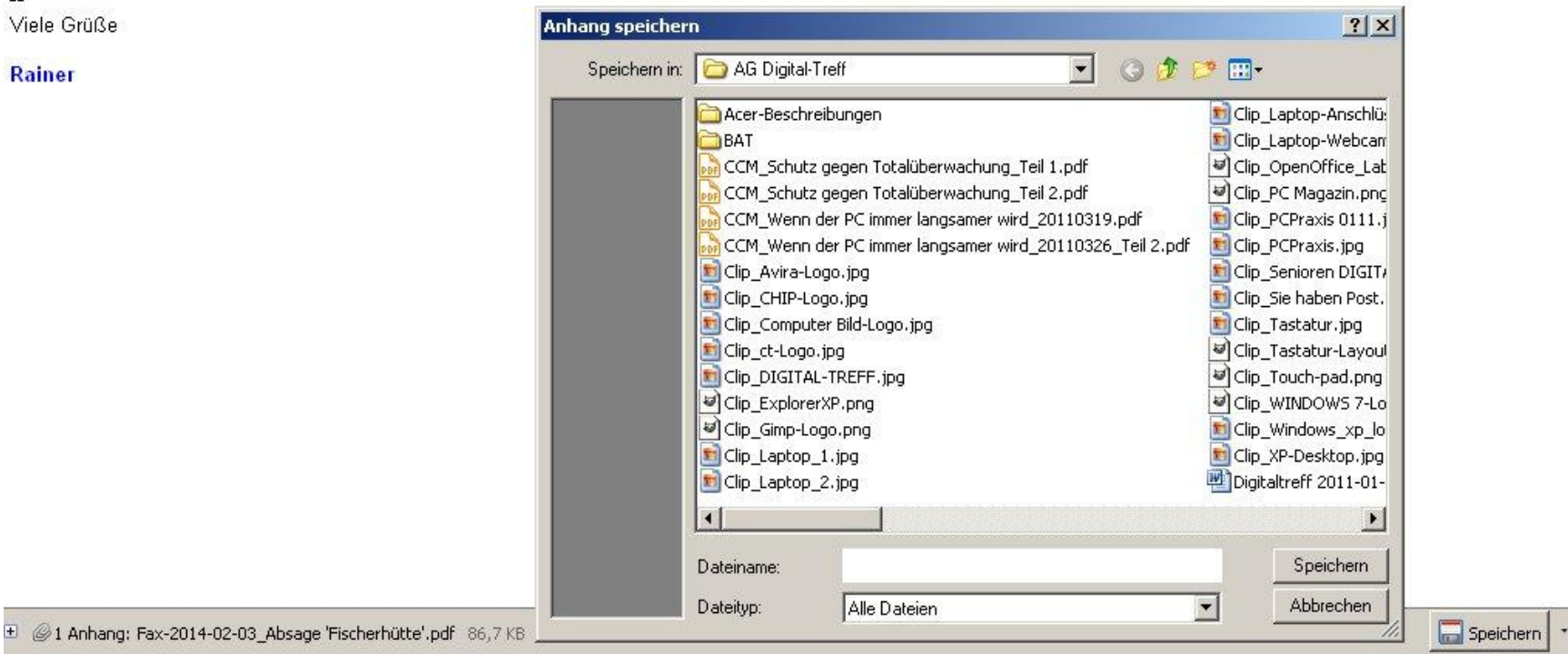

## Mails verwalten (1)

- im Provider-Postfach
	- □ Kapazität des gesamten Postfaches begrenzt (z.B. 1 GB)
	- □ Speicherdauer verwenden
	- □ nicht mehr benötigte Mails löschen

#### ■ Vorteil:

□ von mehreren PCs nutzbar

#### Ordnerübersicht

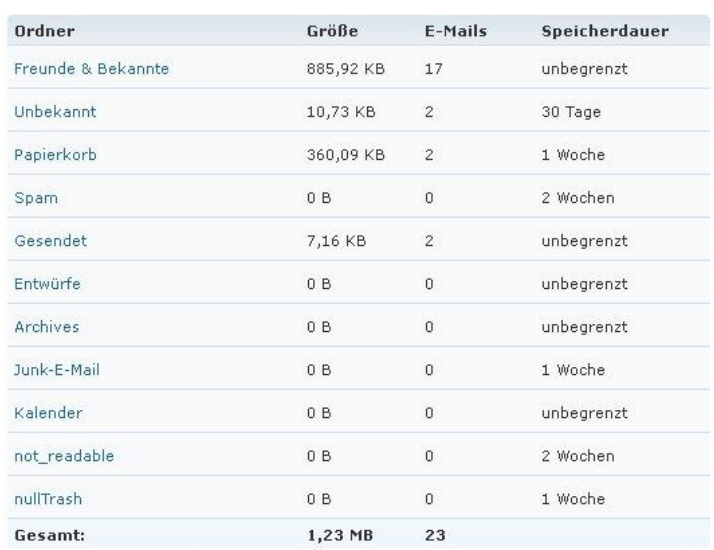

## Mails verwalten (2)

- mit Email-Programm auf eigenem PC
	- □ Kapazität "unbegrenzt"
	- Themenordner verwenden
	- □ auch hier; nicht mehr benötigte Mails löschen

#### Vorteil:

■ Mails können Offline gelesen/bearbeitet werden

## Mails verwalten (3)

#### **Der Unterschied zwischen IMAP und POP3**

Um den Unterschied zwischen **POP3** und **IMAP** zu verstehen, muss man wissen dass die Email immer zuerst auf dem Server der Provider landen und dort gespeichert werden. Jede Email bleibt dabei solange auf dem Server des Providers gespeichert bis der Empfänger die Emails mit seinem E-Mail-Programm abholt.

Genau hier gibt es Unterschiede. Bei POP3 werden die E-Mail vom Server des Providers auf den PC des Benutzers kopiert und sofort beim Provider gelöscht. Eine einmal herunter geladene Email ist nur noch auf diesem einen Rechner vorhanden. POP3 ist die bekannteste Art des Mail-Abrufs.

**IMAP** ist die modernere Art, die eigenen E-Mails zu verwalten.

 Die E-Mails verbleiben auf dem Mail-Server des Providers und können dort gelesen, verschoben oder auch gelöscht werden.

 **Vorteil:** Wer mehrere Rechner benutzt, etwa einen PC am Arbeitsplatz, PC zu Hause und ein Notebook, kann auf diese Weise auf allen Rechner auf seine Emails zugreifen.

 $\times$  Jede Email ist auf jeden Rechner vorhanden, ohne irgendwelche Tricks.

 Bei **IMAP** sind zum Beispiel auch alle verschickten E-Mails auf allen Rechnern sichtbar, weil die Mails auf dem Server des Providers lagern.

 Wenn Sie auf einen Arbeitsplatz eine Email löschen, so werden diese automatischen auf allen PC entfernt. Sie müssen die Emails nicht auf jeden einzelnen Arbeitsplatz löschen.

 Es können auch beliebig viele Ordner auf seinem IMAP Email Server anlegt werden. Sie können Ihre Emails dadurch nach Ihren eigenen Vorstellungen einsortieren. Auch diese Sortierungen werden von allen Arbeitsplätzen selbständig ausgeführt und sie müssen es nur auf einen beliebigen Arbeitsplatz einmal sortieren.

 Ein ganz großer Vorteil der IMAP Speicherung ist, wenn Ihren Arbeitsplatz wegen einer Panne oder eines Fehlers neu einrichten müssen, ist es nicht erforderliche Ihre Emails zu sichern oder umzukopieren. Sofort nach der Einrichtung steht Ihnen mit IMAP alles Ihre Emails wieder in vollem Umfang zur Verfügung.

Es hat auch einen **Nachteil**, die Emails bleiben beim Provider gespeichert und Sie benötigen dafür ein Postfach mit größerem Speicher.

### ergänzende Themen

- Adressbuch (Kontakte)
- Kalender

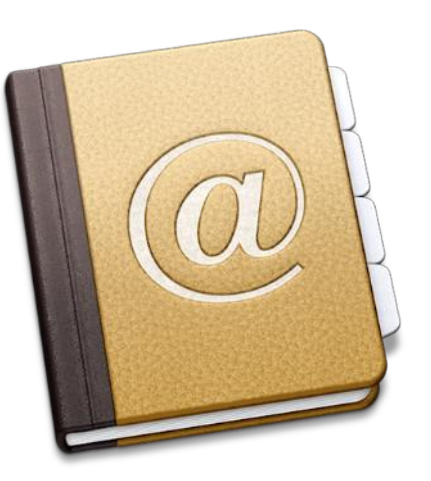

- **Mails verwalten durch Regeln** 
	- □ z.B. alle Telefonrechnungen der Telekom in den Ordner "Telefonrechnungen" verschieben
- **Newsletter abbestellen**
- Behandlung von Spam-Nachrichten
	- □ Mails von unbekannten Absendern nicht öffnen!
	- keine Links oder Anhänge öffnen!
	- kritisch sein!